## Be a Smart Mouth and Get to the Dentist

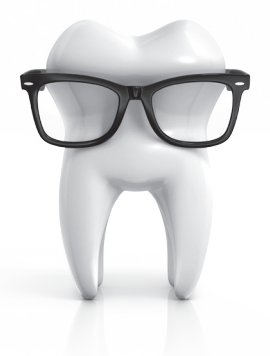

We now are offering online appointment scheduling with our network dentists.

Seeing your dentist is key to maintaining good oral health and overall health. To make scheduling dental appointments even easier and more convenient, Delta Dental has added an online appointment scheduler to our mobile app. You can view available appointment times, schedule appointments, receive appointment notifications and more, all at the touch of a button\*.

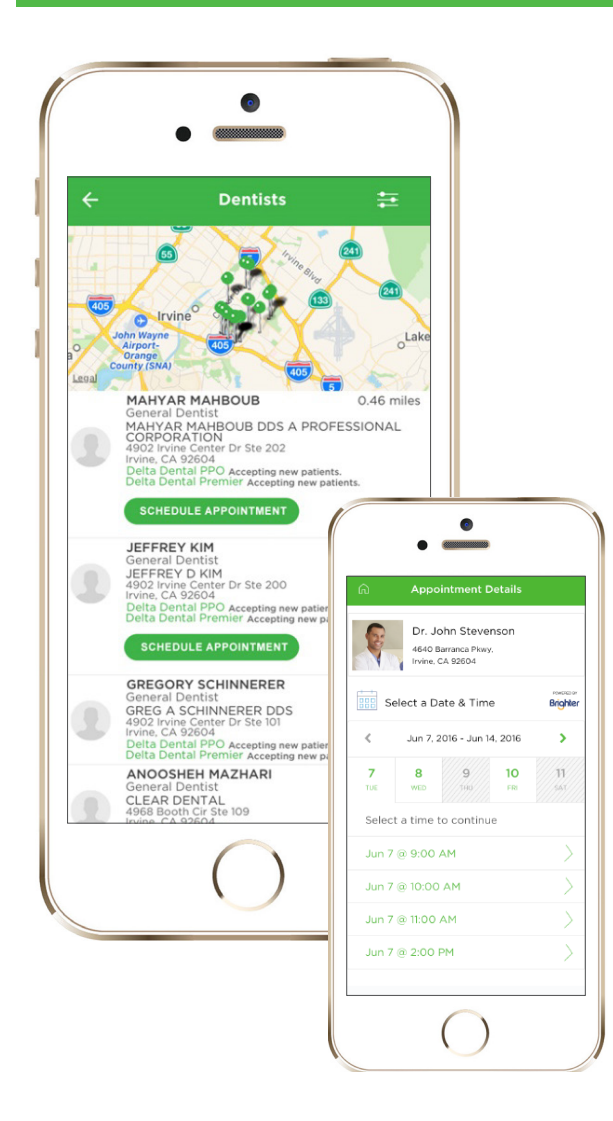

Simply download Delta Dental's free mobile app optimized for iOS (Apple) or Android devices (smartphones and tablets), if you haven't done so already, and follow these steps to schedule an appointment today!

- 1. Open the Delta Dental mobile app and log in. Use our Find a Dentist tool to find dentists in your area. Select a dentist that participates in online appointment scheduling – you'll recognize them by the SCHEDULE APPOINTMENT button under their listing.
- 2. Select the date and time that works for you. You can also make and keep track of your covered dependents' appointments.
- 3. After you submit, you will be notified through e-mail or text (whichever you prefer) when your appointment is confirmed or if something changes with your appointment.
- 4. Manage your appointment using your confirmation message. If you need to cancel or reschedule, you can do so by going to the appointment confirmation page. Your dentist will be notified of any requested changes.
- 5. Go see your dentist.

Our mobile app also gives you access to your ID card, benefit information and much more on the go.

## Easy. Smart. Smart Plans for Smart Mouths. **Delta Dental of Illinois**

## deltadentalil.com

\*Appointment scheduling is powered by our partners at Brighter. Availability may vary by geographic area and individual dentist participation in Brighter Schedule. Appointment scheduling on the Delta Dental mobile app is not available for DeltaCare.